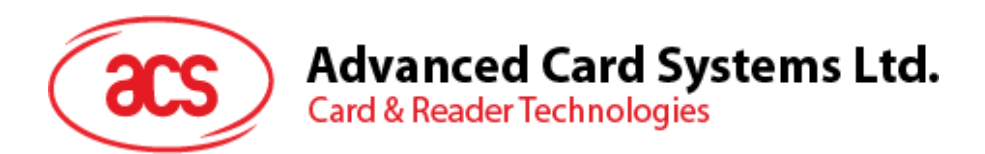

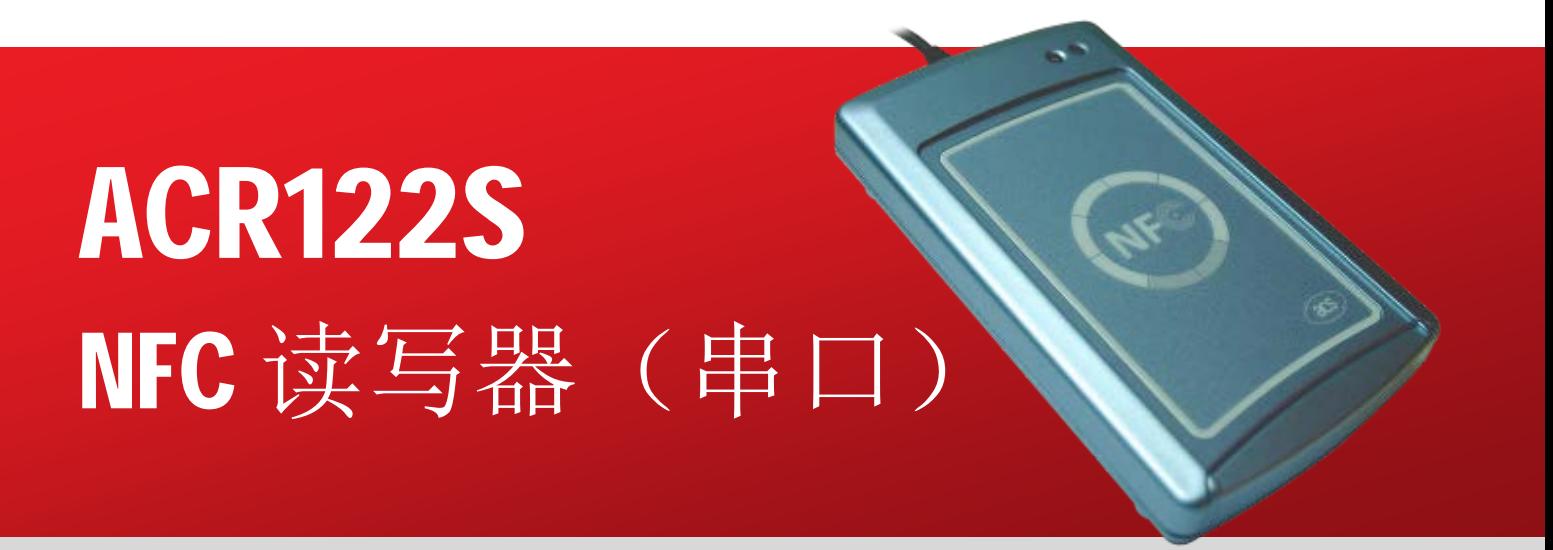

应用程序编程接口 V2.03

**如有任何更改, 恕不另行通知 info@acs.com.hk** 

**www.acs.com.hk**

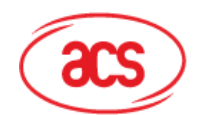

## 目录

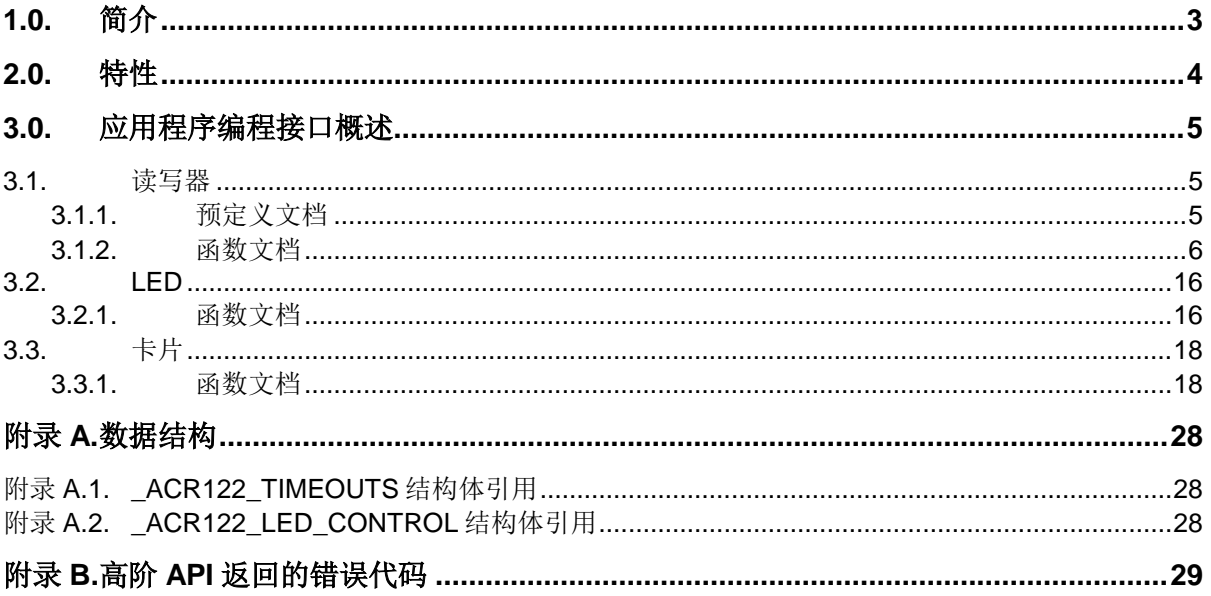

# 图目录

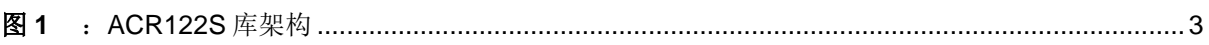

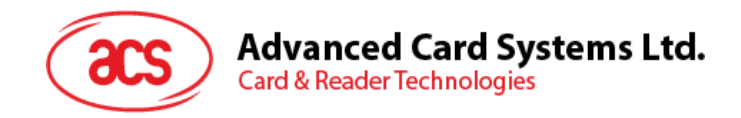

## <span id="page-2-0"></span>**1.0.**简介

本 API 文档介绍了如何利用 ACR122S 软件接口在 ACR122S 读写器上进行应用开发。该软件接口以 32/64 位的 DLL (Dynamic Link Library, 动态链接库)的形式提供,可使用常见开发工具, 如 Java、 Delphi、Visual Basic、Visual C++、Visual C# 和 Visual Basic .NET 进行编程。

ACR122S 读写器可通过 RS-232 接口连接 PC。

ACR122S 库架构如下图所示:

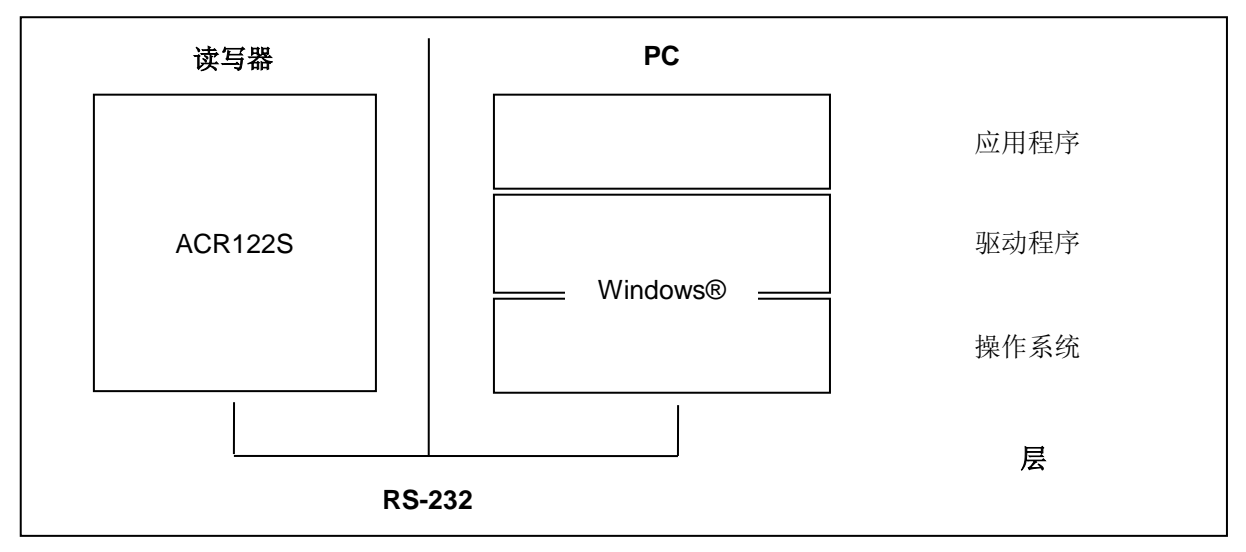

<span id="page-2-1"></span>图**1** :ACR122S 库架构

Page 3 of 29

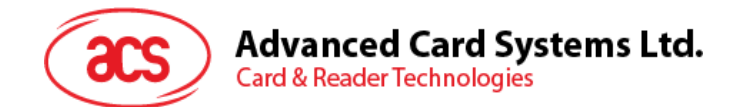

## <span id="page-3-0"></span>**2.0.**特性

- RS-232 串行接口:波特率=115200 bps, 8-N-1
- USB 接口供电
- 仿 CCID 架构(二进制格式)
- 智能卡读写器:
	- o 读/写速率高达 424 Kbps
	- o 内置天线用于读写非接触标签,读取智能卡的距离可达 50 mm(视标签的类型而定)
	- o 支持 ISO 14443 第 4 部分 A 类和 B 类卡、MIFARE®卡、FeliCa 卡和全部四种 NFC (ISO/IEC 18092)标签
	- o 內建防冲突特性(任何时候都只能访问 1 张标签)
	- o 符合 ISO 7816 标准的 SAM 卡槽
- 内置外围设备:
	- o 2 个用户可控的 LED 指示灯
	- o 1 个用户可控的蜂鸣器
- 符合下列标准:
	- o ISO 18092
	- o ISO 14443
	- o CE
	- o FCC
	- o KC
	- o VCCI
	- o RoHS 2

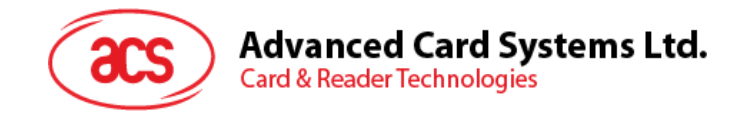

## <span id="page-4-0"></span>**3.0.**应用程序编程接口概述

ACR122S DLL 是应用软件可用的高阶函数集。应用程序可调用 DLL 提供的统一 API(Application Programming Interface,应用程序编程接口)操作 ACR122S 和卡片。ACR122S DLL 通过操作系统的 通讯端口与 ACR122S 读写器进行通讯。

ACR122S 读写器的 API 定义了访问 ACR122S 的通用方法。应用程序可以通过接口函数调用 ACR122S,进而操作卡片。

程序开发人员可使用头文件 ACR122.h 的所有函数原型和宏, 如下文所述。

### <span id="page-4-1"></span>**3.1.** 读写器

#### <span id="page-4-2"></span>**3.1.1.** 预定义文档

#### **3.1.1.1. ACR122\_GetFirmwareVersion** 和 **ACR122\_GetFirmwareVersionA**

如果定义了 Unicode , 则 ACR122\_GetFirmwareVersion 将映射函数 ACR122\_GetFirmwareVersionW() 。否则, ACR122\_GetFirmwareVersion 将映射函数 ACR122\_GetFirmwareVersionA()。

#define ACR122\_GetFirmwareVersion ACR122\_GetFirmwareVersionA

#### **3.1.1.2. ACR122\_Open** 和 **ACR122\_OpenA**

如果定义了 Unicode, 则 ACR122\_Open 将映射函数 ACR122\_OpenW()。否则, ACR122\_Open 将映 射函数 ACR122\_OpenA()。

#define ACR122\_Open ACR122\_OpenA

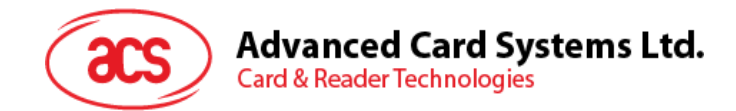

## <span id="page-5-0"></span>**3.1.2.** 函数文档

## **3.1.2.1. ACR122\_OpenA**

此函数用于打开读写器并返回一个引用句柄值。

DWORD WINAPI ACR122\_OpenA ( LPCSTR portName, LPHANDLE phReader  $)$ 

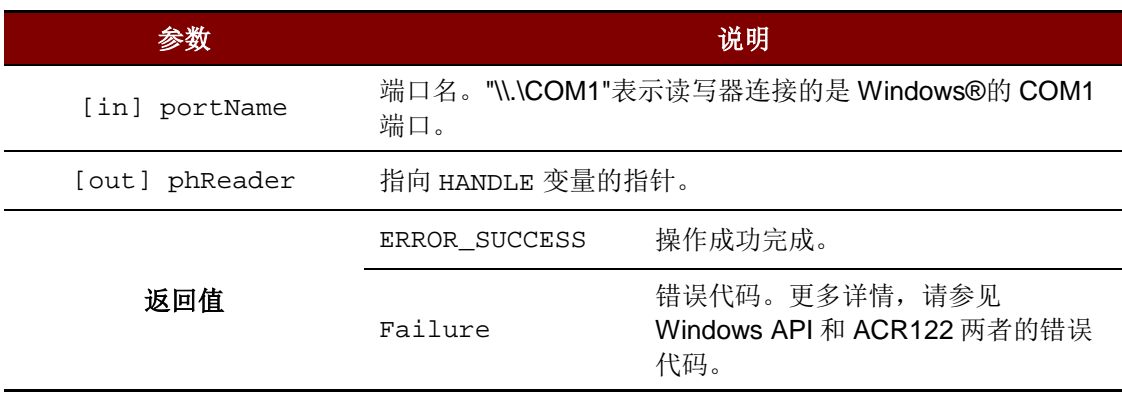

Page 6 of 29

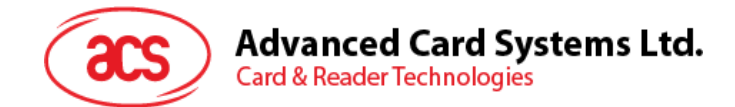

## **3.1.2.2. ACR122\_OpenW**

此函数用于打开读写器并返回一个引用句柄值。

DWORD WINAPI ACR122\_OpenW ( LPCWSTR portName, LPHANDLE phReader  $)$ 

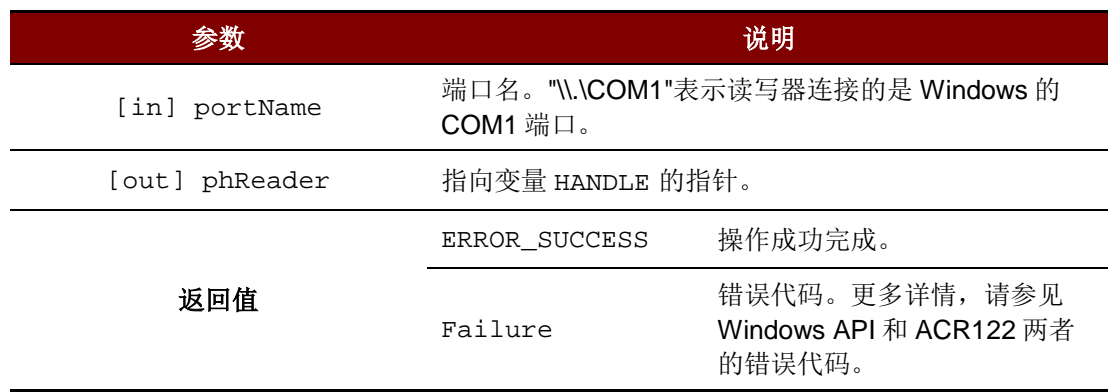

#### 源代码举例

```
HANDLE hReader;
DWORD ret;
// Open reader using COM1
ret = ACR122_Open(TEXT("\\\\.\\COM1"), &hReader);
```
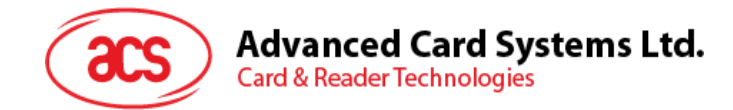

## **3.1.2.3. ACR122\_Close**

此函数用于关闭读写器并释放资源。

```
DWORD WINAPI ACR122_Close ( HANDLE hReader
```
)

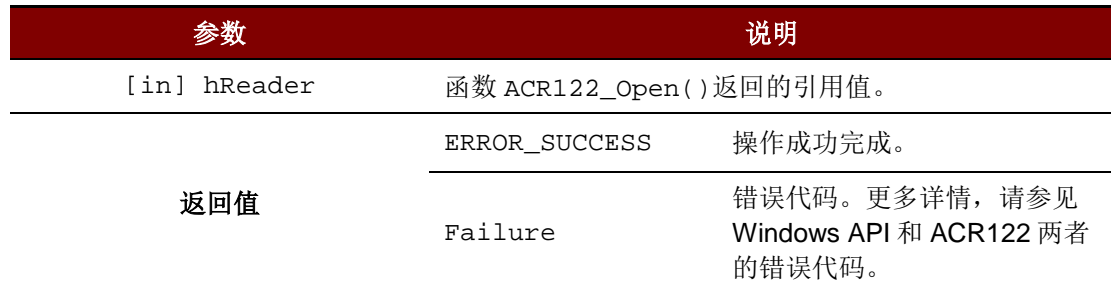

#### 源代码举例

DWORD ret; // Close reader ret = ACR122\_Close(hReader);

Page 8 of 29

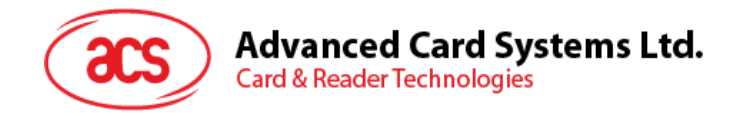

## **3.1.2.4. ACR122\_GetNumSlots**

此函数用于获取卡槽数。

DWORD WINAPI ACR122\_GetNumSlots ( HANDLE hReader, LPDWORD pNumSlots  $)$ 

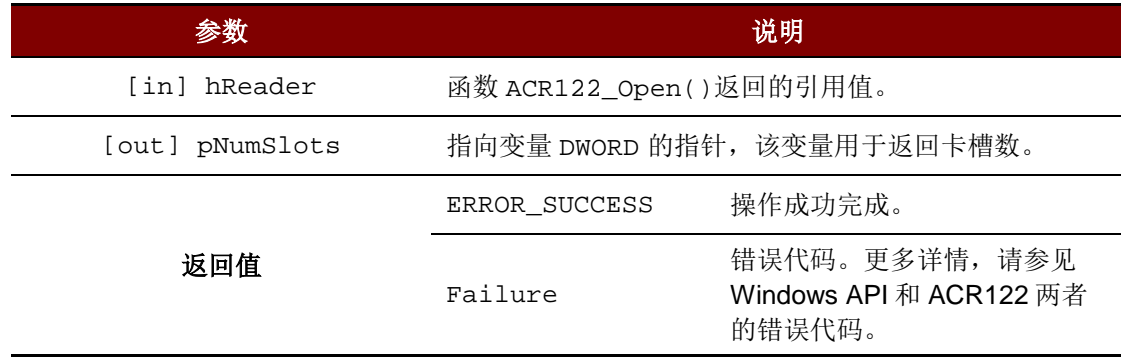

#### 源代码举例

DWORD numSlots; DWORD ret; // Get number of slots ret = ACR122\_GetNumSlots(hReader, &numSlots);

Page 9 of 29

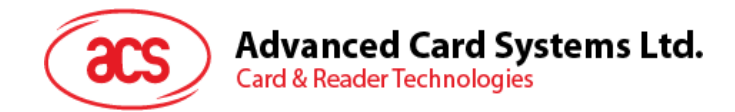

## **3.1.2.5. ACR122\_GetBaudRate**

此函数用于获取读写器的波特率。

DWORD WINAPI ACR122\_GetBaudRate ( HANDLE hReader, LPDWORD pBaudRate  $)$ 

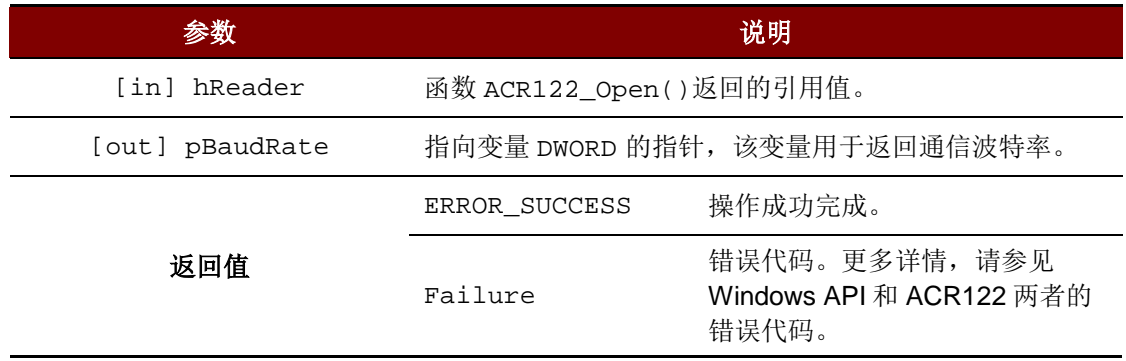

#### 源代码举例

DWORD baudRate; DWORD ret; // Get baud rate ret = ACR122\_GetBaudRate(hReader, &baudRate);

Page 10 of 29

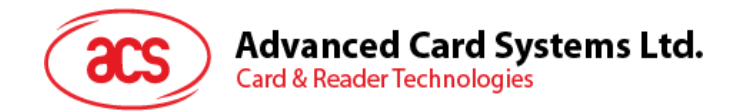

## **3.1.2.6. ACR122\_SetBaudRate**

此函数用于设置读写器的通讯波特率。支持两种波特率:9600 bps 和 115200 bps。

DWORD WINAPI ACR122\_SetBaudRate ( HANDLE hReader, DWORD baudRate<br>)  $)$ 

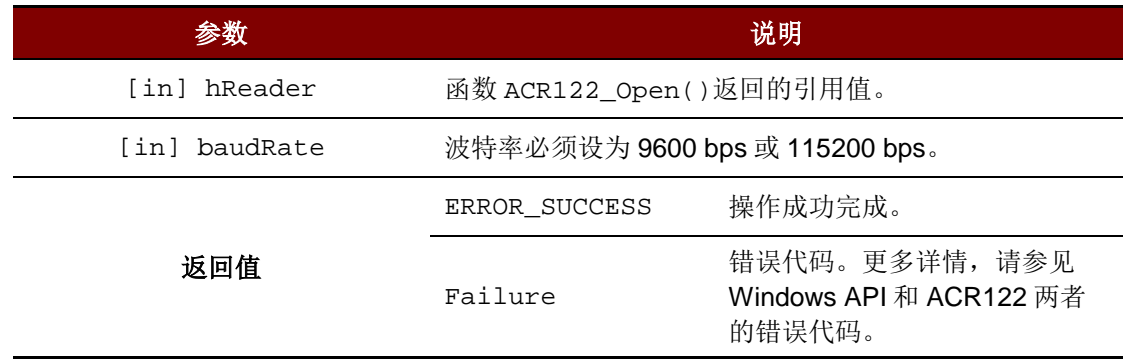

#### 源代码举例

```
DWORD ret;
// Set baud rate to 115200 bps
ret = ACR122_SetBaudRate(hReader, 115200);
```
Page 11 of 29

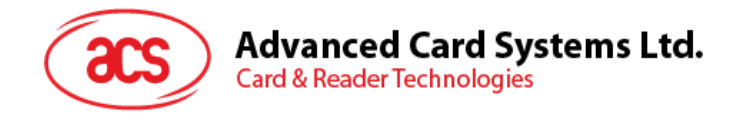

## **3.1.2.7. ACR122\_GetTimeouts**

此函数用以获取读写器状态和响应操作的超时参数。

DWORD WINAPI ACR122\_GetTimeouts ( HANDLE hReader, PACR122\_TIMEOUTS pTimeouts  $)$ 

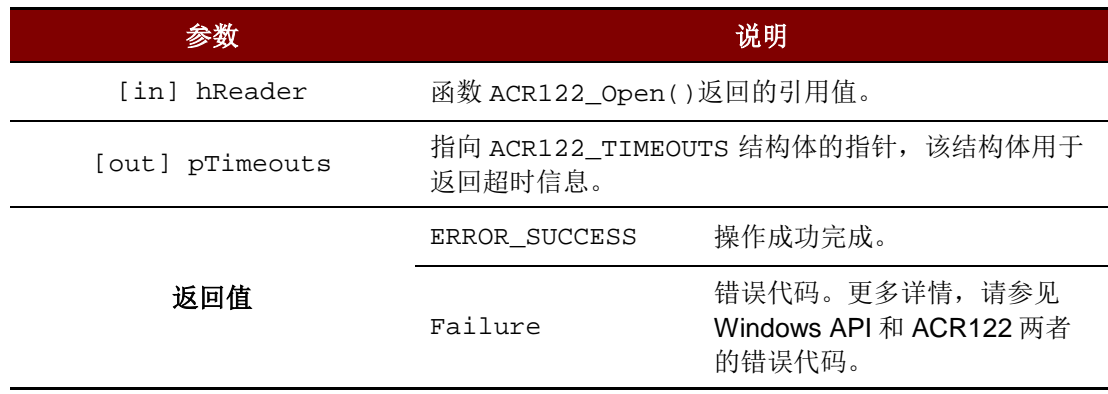

注:更多 *PACR122\_TIMEOUTS* 的细节,请参[见附录](#page-27-1) *A.1 [\\_ACR122\\_TIMEOUTS](#page-27-1)* 结构体引用。

#### 源代码举例

```
ACR122_TIMEOUTS timeouts;
DWORD ret;
// Get timeouts
ret = ACR122_GetTimeouts(hReader, &timeouts);
```
Page 12 of 29

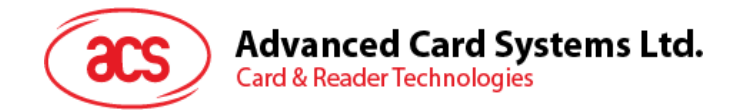

## **3.1.2.8. ACR122\_SetTimeouts**

此函数用以设置读写器状态和响应操作的超时参数。

DWORD WINAPI ACR122\_SetTimeouts ( HANDLE hReader,

)

```
const PACR122_TIMEOUTS pTimeouts
```
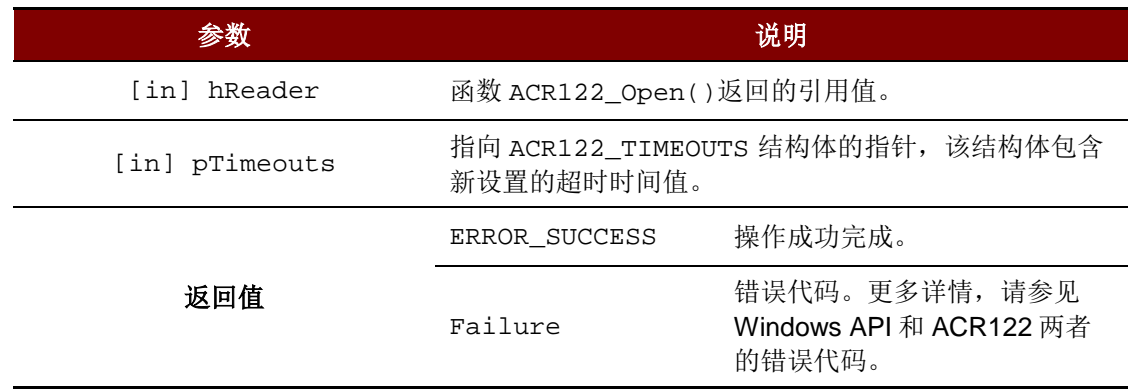

注:更多 *PACR122\_TIMEOUTS* 的细节,请参见 *[Appendix A.1](#page-27-1) [\\_ACR122\\_TIMEOUTS](#page-27-1)* 结构体引用。

#### 源代码举例

```
ACR122_TIMEOUTS timeouts;
DWORD ret;
// Get timeouts
// ...
// Modify status timeout to 100 ms
timeouts.statusTimeout = 100;
// Set timeouts
ret = ACR122_SetTimeouts(hReader, &timeouts);
```
Page 13 of 29

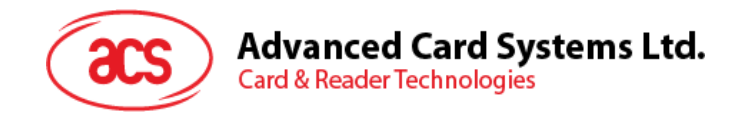

## **3.1.2.9. ACR122\_GetFirmwareVersionA**

此函数用于获取 ANSI 字符串形式的卡槽固件版本号。

```
DWORD WINAPI ACR122_GetFirmwareVersionA ( HANDLE hReader,
DWORD slotNum,
LPSTR firmwareVersion,
LPDWORD pFirmwareVersionLen
)
```
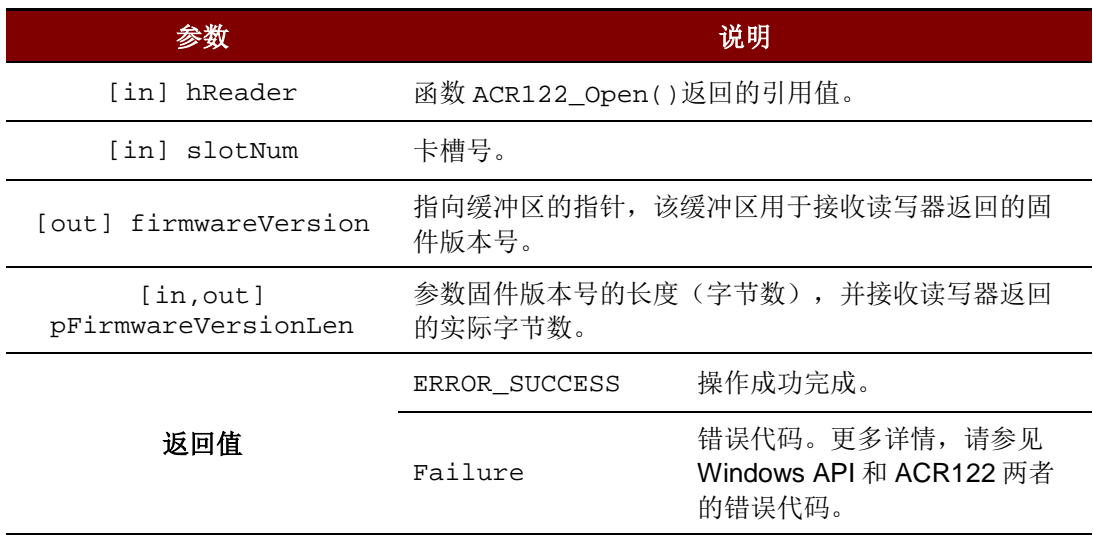

Page 14 of 29

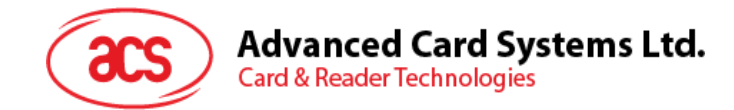

## **3.1.2.10. ACR122\_GetFirmwareVersionW**

此函数用于获取 Unicode 字符串形式的卡槽固件版本号。

```
DWORD WINAPI ACR122_GetFirmwareVersionW ( HANDLE hReader,
DWORD slotNum,
LPWSTR firmwareVersion,
LPDWORD pFirmwareVersionLen
)
```
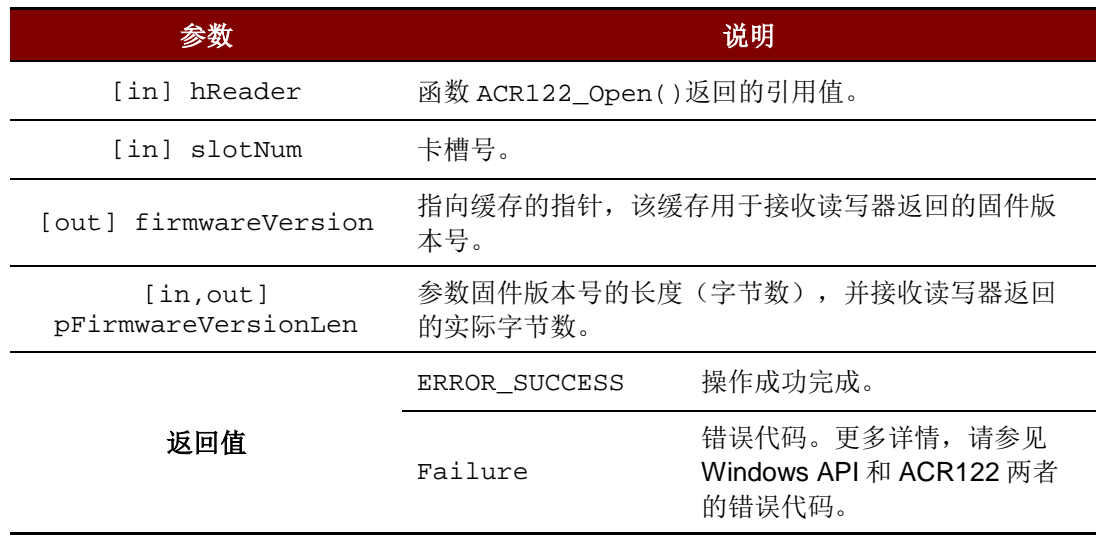

#### 源代码举例

```
TCHAR firmwareVersion[20];
DWORD firmwareVersionLen;
DWORD ret;
// Get firmware version
firmwareVersionLen = sizeof(firmwareVersion) / sizeof(TCHAR);
ret = ACR122_GetFirmwareVersion(hReader, firmwareVersion, 
&firmwareVersionLen);
```
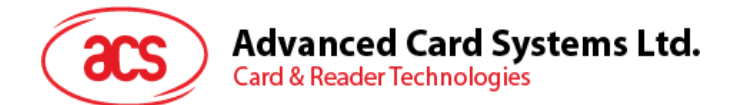

## <span id="page-15-0"></span>**3.2. LED**

#### <span id="page-15-1"></span>**3.2.1.** 函数文档

#### **3.2.1.1. ACR122\_SetLedStatesWithBeep**

此函数用于控制读写器的 LED0、LED1 和蜂鸣器操作。

DWORD WINAPI ACR122\_SetLedStatesWithBeep (

) and the contract of  $\mathcal{L}$ 

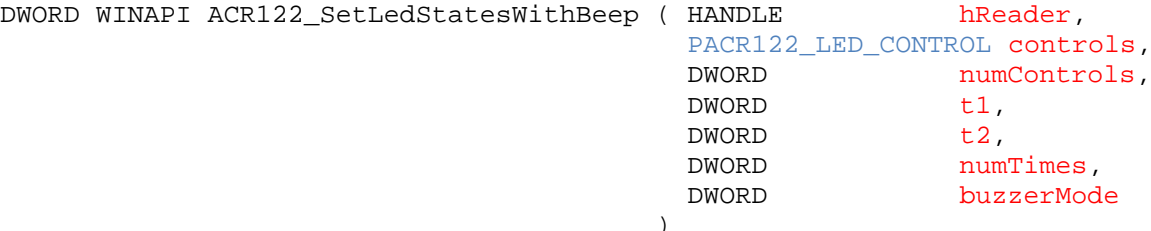

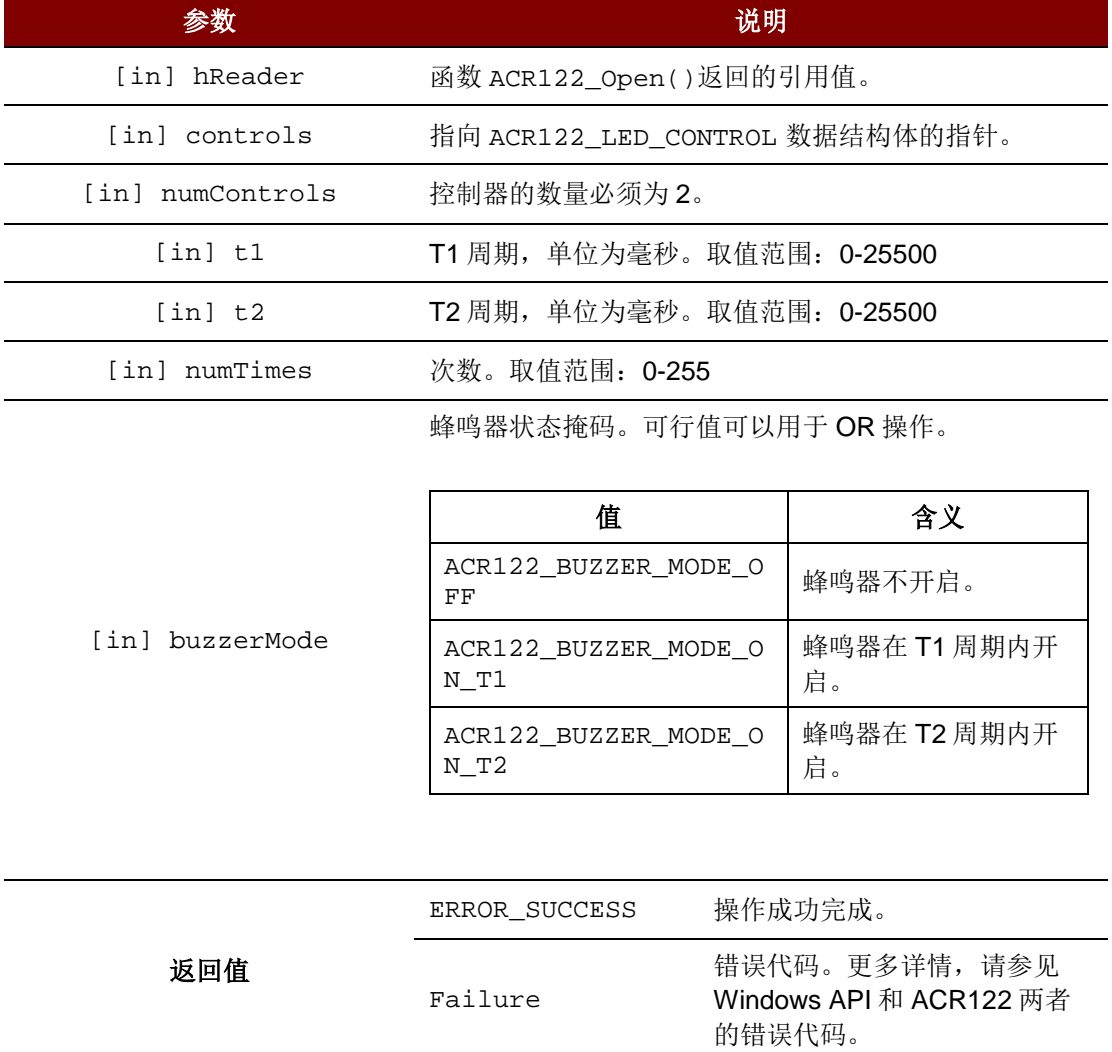

注:更多 *PACR122\_LED\_CONTROL* 的细节,请参见 [附录](#page-27-2) *A.2 [\\_ACR122\\_LED\\_CONTROL](#page-27-2)* 结构体引 用。

Page 16 of 29

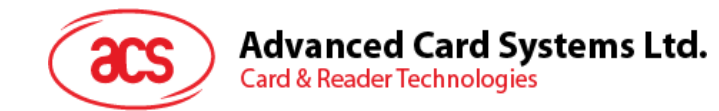

#### 源代码举例

```
ACR122_LED_CONTROL controls[2];
DWORD ret;
// Set LED0 to ON
controls[0].finalState = ACR122_LED_STATE_ON;
controls[0].updateEnabled = TRUE;
controls[0].initialBlinkingState = ACR122_LED_STATE_OFF;
controls[0].blinkEnabled = FALSE;
```

```
// Set LED1 to blink
controls[1].finalState = ACR122_LED_STATE_OFF;
controls[1].updateEnabled = FALSE;
controls[1].initialBlinkingState = ACR122_LED_STATE_OFF;
controls[1].blinkEnabled = TRUE;
```

```
// Beep on T1 where T1 and T2 are equal to 100 ms
ret = ACR122_SetLedStatesWithBeep(hReader, controls, 2, 100, 100, 
ACR122_BUZZER_MODE_ON_T1);
```
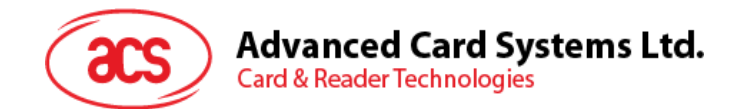

<span id="page-17-0"></span>**3.3.** 卡片

### <span id="page-17-1"></span>**3.3.1.** 函数文档

## **3.3.1.1. ACR122\_DirectTransmit**

此函数用于发送标签命令并接收读写器非接触接口返回的响应。

```
DWORD WINAPI ACR122 DirectTransmit ( HANDLE hReader,
const LPBYTE sendBuffer,
DWORD sendBufferLen,<br>LPBYTE recvBuffer,
 LPBYTE recvBuffer,
 LPDWORD pRecvBufferLen
 \lambda
```
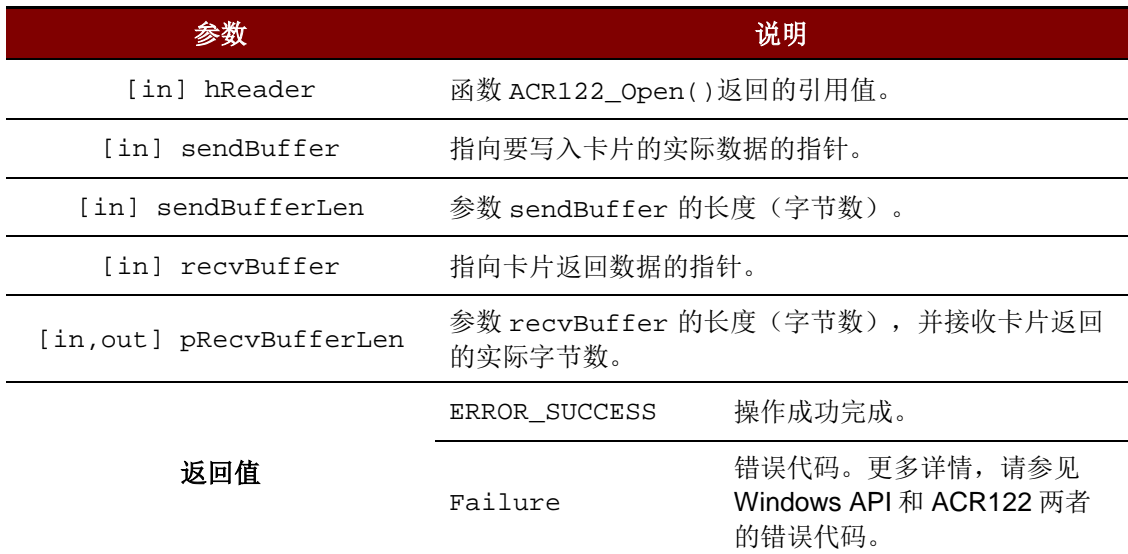

#### 源代码举例

```
BYTE command[] = \{ 0xD4, 0x4A, 0x01, 0x00 }; // Poll Type A card
DWORD commandLen = sizeof(command);
BYTE response[300];
DWORD responseLen = sizeof(response);
DWORD ret;
ret = ACR122_DirectTransmit(hReader, command, commandLen, response, 
&responseLen);
```
Page 18 of 29

**Advanced Card Systems Ltd. Card & Reader Technologies** 

本 API 可与非接触接口交换命令和响应。以下为可能涉及到的命令组:

组 **1.** 不同标签类型的 **PICC** 轮询。例如,**ISO 14443-4 A** 类,**ISO 14443-4 B** 类,**FeliCa** 和 **MIFARE** 卡的 **PICC** 轮询

#### 实例:**ISO 14443-4 A** 类

=======================

命令 =  ${D4 4A 01 00}$ 

响应 = {D5 4B 01 01 00 08 28 04 85 82 2F A0 07 77 F7 80 02 47 65 90 00}

其中, 查找到的标签数量 = [01]

目标编号 = 01

SENS\_RES = 00 08

SEL\_RES = 28

 $UID$  长度 = 4

 $UID = 85 82 2F A0$ 

ATS = 07 77 F7 80 02 47 65

操作完成 = 90 00

或

响应 = {D5 4B 00 90 00} (未找到标签)

#### 实例:**ISO 14443-4 B** 类

============================================================================= 命令 = {D4 4A 01 03 00} 响应 = {D5 4B 01 01 50 00 01 32 F4 00 00 00 00 33 81 81 01 21 90 00} 其中, 查找到的标签数量 = [01] 目标编号 = 01 ATQB = 50 00 01 32 F4 00 00 00 00 33 81 81 ATTRIB RES 长度 = 01 ATTRIB\_RES = 21 操作完成 = 90 00 或 响应 = {D5 4B 00 90 00} (未找到标签)

Page 19 of 29

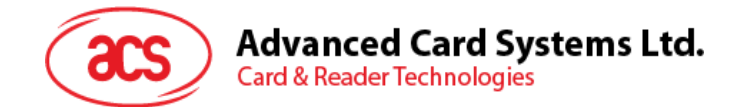

#### 实例:**MIFARE Classic® 1K/4K/MIFARE® Ultralight®**

命令 =  ${D4 4A 01 00}$ 响应 = {D5 4B 01 01 00 44 00 07 04 6E 0C A1 BF 02 84 90 00} 其中,查找到的标签数量 = [01] 目标编号 = 01 SENS\_RES = 00 44 SEL  $RES = 00$ UID 长度 =  $7$ UID = 04 6E 0C A1 BF 02 84 操作完成 = 90 00

=============================================================================

或

```
响应 = {D5 4B 00 90 00} (未找到标签)
```
注:可通过识别 *SEL\_RES* 来鉴定标签类型。

几种常见标签类型的 SEL\_RES:

- 00 = MIFARE Ultralight
- $08$  = MIFARE 1K
- 09 = MIFARE MINI
- $18$  = MIFARE  $4K$
- 20 = MIFARE® DESFire®
- 28 = JCOP30
- 98 = Gemplus MPCOS

#### 实例:**FeliCa 212 K**

```
=============================================================================
```
命令 = {D4 4A 01 01 00 FF FF 00 00}

响应 = {D5 4B 01 01 14 01 01 01 05 01 86 04 02 02 03 00 4B 02 4F 49 8A 8A 80 08 90 00}

```
其中, 查找到的标签数量 = [01]
      目标编号 = 01
      POL_RES 长度 = 14
      响应代码 = 01
      NFCID2 = 01 01 05 01 86 04 02 02
      PAD = 03 00 4B 02 4F 49 8A 8A 80 08
      操作完成 = 90 00
```
或

```
响应 = {D5 4B 00 90 00} (未找到标签)
```
Page 20 of 29

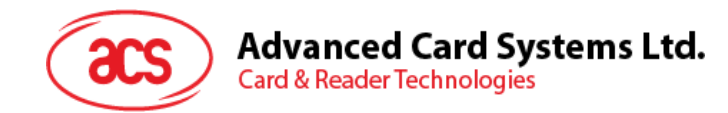

#### 实例:**FeliCa 424K**

============================================================================= 命令 = {D4 4A 01 02 00 FF FF 00 00} 响应 = {D5 4B 01 01 14 01 01 01 05 01 86 04 02 02 03 00 4B 02 4F 49 8A 8A 80 08 90 00} 其中, 查找到的标签数量 = [01] 目标编号 = 01 POL\_RES  $K$ # $=$  14 响应代码 = 01 NFCID2 = 01 01 05 01 86 04 02 02 PAD = 03 00 4B 02 4F 49 8A 8A 80 08 操作完成 = 90 00 或 响应 = {D5 4B 00 90 00}(未找到标签)

#### 组 **2.** 为符合 **ISO 14443-4** 的标签交换标签命令和响应。

C  $APDU = 00 84 00 00 08$ 

- 命令 = {D4 40 01 00 84 00 00 08}
- $\overline{m}$  = {D5 41 [00] 62 89 99 ED C0 57 69 2B 90 00 90 00}
- 其中,响应数据 = 62 89 99 ED C0 57 69 2B 90 00

#### 组 **3.** 交换 **FeliCa** 命令和响应,例如,读存储块。

命令 = {D4 40 01 10 06 01 01 05 01 86 04 02 02 01 09 01 01 80 00}

响应 = {D5 41 [00] 1D 07 01 01 05 01 86 04 02 02 00 00 01 00 AA 55 AA 55 AA 55 AA 55 AA 55 AA 55 AA 55 AA 90 00}

注:更多详情,请参见 *FeliCa* 标准。

#### 组 **4.** 交换 **MIFARE 1K/4K Classic** 命令和响应

例 **1**:用于认证密钥 A 的命令 块 04 密钥 = FF FF FF FF FF FF UID = F6 8E 2A 99  $\hat{m}$   $\Leftrightarrow$  = {D4 40 01 60 04 FF FF FF FF FF FF F6 8E 2A 99}

响应 =  ${D5 41 [00] 90 00}$ 

Page 21 of 29

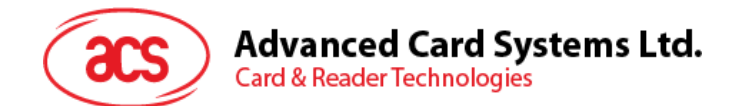

例 **2**:用于认证密钥 B 的命令

块 04

密钥 = FF FF FF FF FF FF

UID = F6 8E 2A 99

命令 = {D4 40 01 61 04 FF FF FF FF FF FF F6 8E 2A 99}

响应 =  ${D5 41}$  [00] 90 00}

例 **3**:用于读取数据块的命令

读取值块 04 的内容

命令 = {D4 40 01 30 04}

响应 = {D5 41 [00] 01 02 03 04 05 06 07 08 09 10 11 12 13 14 15 16 90 00}

其中,块数据 = 01 02 03 04 05 06 07 08 09 10 11 12 13 14 15 16

例 **4**:用于更新数据块的命令

更新 Block 04 的内容

 $\hat{m}$   $\Leftrightarrow$  = {D4 40 01 A0 04 01 02 03 04 05 06 07 08 09 0A 0B 0C 0D 0E 0F 10}

响应 =  ${D5 41}$   ${[00] 90 00}$ 

注:将返回错误代码 *[XX]*。

 $[00] = 4$ 效 其他 = 错误 更多详情请,参见错误代码表。

#### 组 **5.** 交换 **MIFARE Classic 1K/4K** 值块的命令和响应

值块用于执行电子钱包的功能,例如增值,减值,恢复,传输等。值块的固定数据结构使得值块可进行 差错检验、差错校正和备份管理。

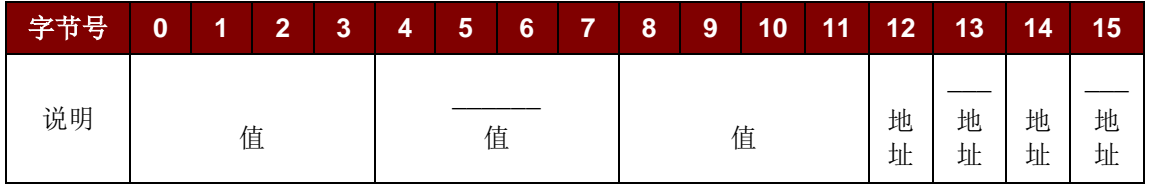

其中:

值 一个有符号的 4 字节值。

一个值的最低有效字节存储在最低地址字节。取反的字节以标准 2 的补码格式保存。 地址 表示一个 1 字节地址,可用于保存一个块的存储地址(块)。

Page 22 of 29

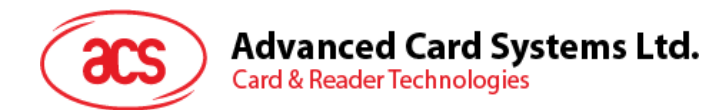

#### 例如:

值 100 (十进制) = 64 (十六进制), 假设值块 = 05h 格式化的值块 = 64 00 00 00 9B FF FF FF 64 00 00 00 05 FA 05 FA

- 1. 用值 100 (十进制)更新值块 05 的内容。 命令 = {D4 40 01 **A0** 05 64 00 00 00 9B FF FF FF 64 00 00 00 05 FA 05 FA} 响应 = {D5 41 [00] 90 00}
- 2. 使值块 05 的值增加 1(十进制)。 命令 = {D4 40 01 **C1** 05 01 00 00 00} 响应 =  ${D5 41 [00] 90 00}$ 
	- 注:*//* 使值块 *05* 的值减少 *1*(十进制)。 命令 = {D4 40 01 **C0** 05 01 00 00 00}
- 3. 传输值块 05 先前计算的值(十进制). Command = {D4 40 01 **B0** 05} 响应 =  ${D5 41 [00] 90 00}$
- 4. 恢复值块 05 的值(取消先前的增值或减值操作)。 Command = {D4 40 01 **C2** 05}
- 5. 读取值块 05 的内容 命令 = {D4 40 01 **30** 05} 响应 = {D5 41 [00] 65 00 00 00 9A FF FF FF 65 00 00 00 05 FA 05 FA 90 00} 其中, 值 = 101 (十进制)
- 6. 复制值块 05 的值到值块 06 (十进制)。 命令 = {D4 40 01 **C2** 05} 响应 =  ${D5 41 [00] 90 00}$

Command = {D4 40 01 **B0** 06} 响应 =  ${D5 41 [00] 90 00}$ 

Page 23 of 29

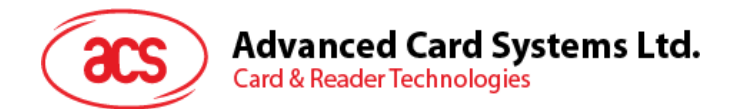

- 7. 读取值块 06 的内容
	- 命令 = {D4 40 01 **30** 06}

响应 = {D5 41 [00] 65 00 00 00 9A FF FF FF 65 00 00 00 05 FA 05 FA 90 00}

其中, 值 = 101 (十进制) 地址"05 FA 05 FA"表明该值是从值块 05 复制的。

#### 组 **6. PICC** 操作参数的设置

- 例 **1**: 设置 PICC 轮询重试次数的命令 命令 = {D4 32 05 00 00 [00]} // 重试次数 = 00 响应 =  ${D5 33}$
- 例 **2**: 使 ISO 14443-4 A 类卡能激活的命令 例如:进入 JCOP 的 ISO 14443-4 模式。 命令 = {D4 12 24} 响应 =  ${D5 12}$
- 例 **3**: 使 ISO 14443-4 A 类卡能去激活的命令 例如:进入 JCOP 的 MIFARE 模拟模式。 命令 = {D4 12 34} 响应 =  ${D5 12}$
- 例 **4**: 开启 PICC 天线的命令 命令 = {D4 32 01 01} 响应 =  ${D5 33}$
- 例 **5**: 关闭 PICC 天线的命令 命令 = {D4 32 01 00} 响应 =  ${D5 33}$

Page 24 of 29

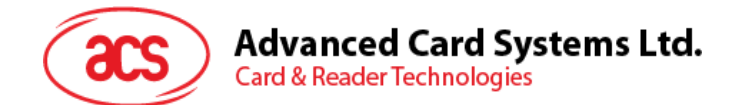

## **3.3.1.2. ACR122\_ExchangeApdu**

此函数用于给卡片发送 APDU 命令并接收卡片的 APDU 响应。

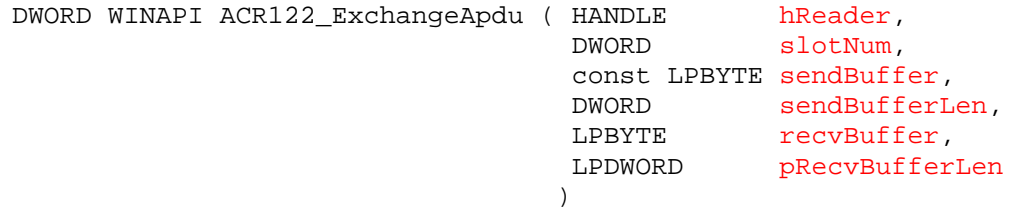

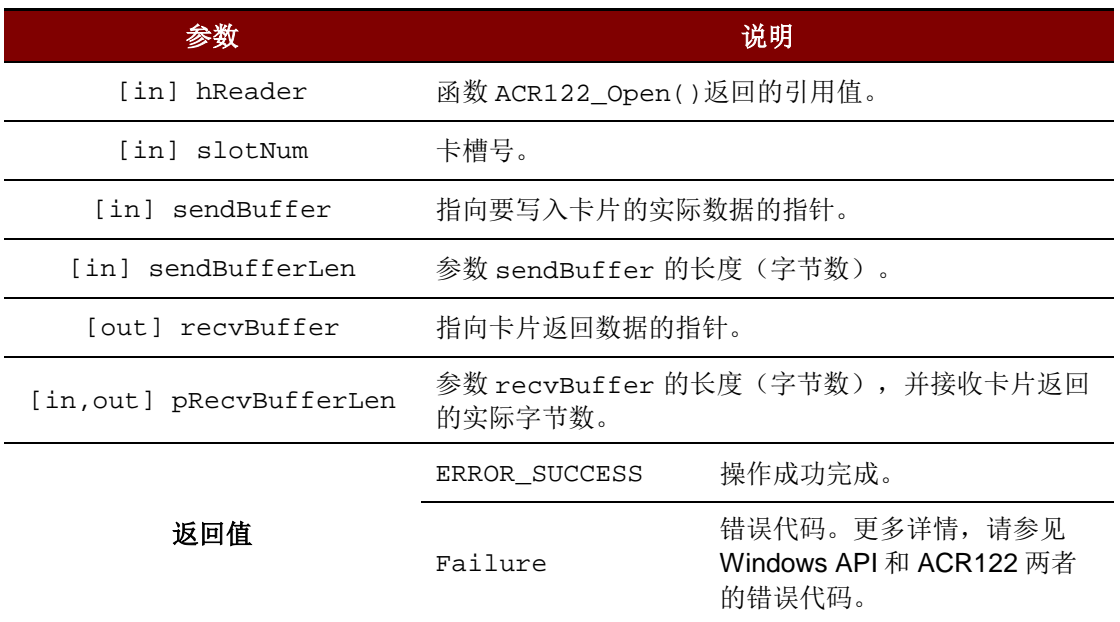

#### 源代码举例

```
BYTE command[] = { 0x80, 0x84, 0x00, 0x00, 0x08 };
DWORD commandLen = sizeof(command);
BYTE response[300];
DWORD responseLen = sizeof(response);
DWORD ret;
// Exchange APDU on slot 0
ret = ACR122_ExchangeApdu(hReader, 0, command, commandLen, response, 
&responseLen);
```
Page 25 of 29

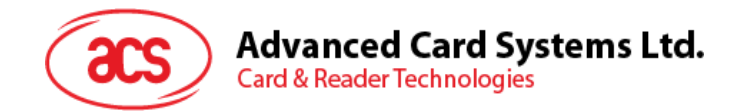

## **3.3.1.3. ACR122\_PowerOffIcc**

此函数用于使卡槽中的 ICC 下电。

```
DWORD WINAPI ACR122_PowerOffIcc ( HANDLE hReader,
DWORD slotNum
)
```
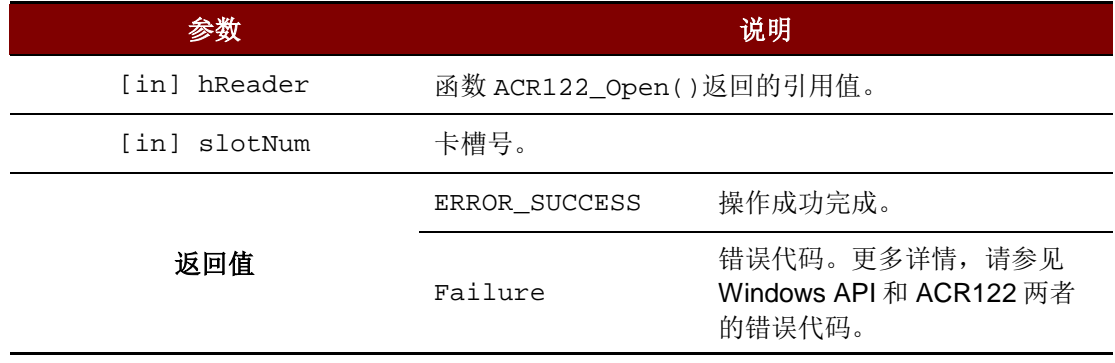

#### 源代码举例

```
DWORD ret;
// Power off slot 0
ret = ACR122_PowerOffIcc(hReader, 0);
```
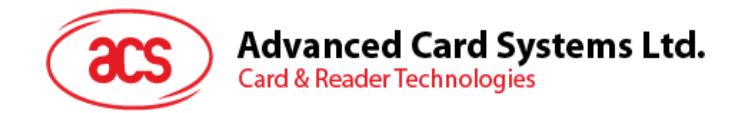

## **3.3.1.4. ACR122\_PowerOnIcc**

此函数用于使卡槽中的卡片上电并返回 ATR 字符串。

```
DWORD WINAPI ACR122_PowerOnIcc ( HANDLE hReader,
  DWORD slotNum,
  LPBYTE atr,
  LPDWORD pAtrLen
  )
```
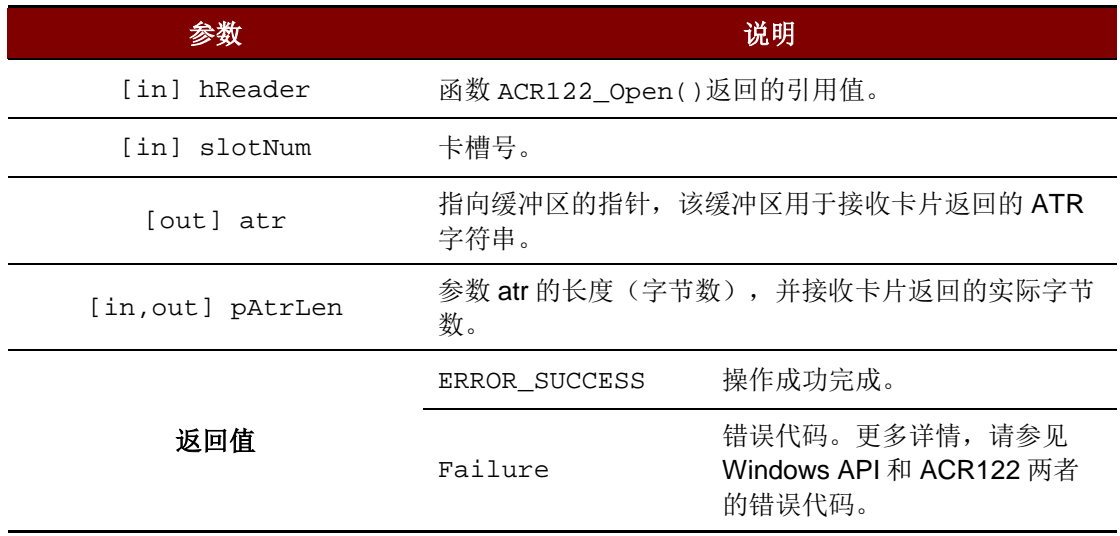

#### 源代码举例

```
BYTE atr[64];
DWORD atrLen = sizeof(atr);
DWORD ret;
// Power on slot 0
ret = ACR122_PowerOnIcc(hReader, 0, atr, &atrLen);
```
Page 27 of 29

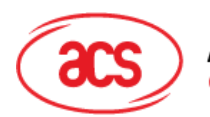

#### **Advanced Card Systems Ltd. Card & Reader Technologies**

# <span id="page-27-0"></span>附录**A.** 数据结构

## <span id="page-27-1"></span>附录**A.1. \_ACR122\_TIMEOUTS** 结构体引用

此数据结构体用于函数 **ACR122\_GetTimeouts()**和 **ACR122\_SetTimeouts()**。

DWORD ACR122 TIMEOUTS::numResponseRetries 响应重试次数。

默认为 1 次。

- DWORD \_ACR122\_TIMEOUTS::numStatusRetries 状态重试次数。 默认为 1 次。
- DWORD \_ACR122\_TIMEOUTS::responseTimeout 响应超时时间,单位为毫秒。 默认为 10000 毫秒。
- DWORD \_ACR122\_TIMEOUTS::statusTimeout 状态超时时间,单位为毫秒。 默认为 2000 毫秒。

# <span id="page-27-2"></span>附录**A.2. \_ACR122\_LED\_CONTROL** 结构体引用

此数据结构体用于函数 **ACR122\_SetLedStatesWithBeep()**。

- BOOL \_ACR122\_LED\_CONTROL::blinkEnabled 使 LED 指示灯闪烁。 设为 TRUE 使 LED 指示灯闪烁。其他情况下, 均设为 FALSE。
- DWORD \_ACR122\_LED\_CONTROL::finalState 最终状态。 可能出现的值为 ACR122\_LED\_STATE\_OFF 和 ACR122\_LED\_STATE\_ON。
- DWORD \_ACR122\_LED\_CONTROL::initialBlinkingState 初始闪烁状态。 可能出现的值为 ACR122\_LED\_STATE\_OFF 和 ACR122\_LED\_STATE\_ON。
- BOOL \_ACR122\_LED\_CONTROL::updateEnabled 使能更新。 设为 TRUE 以更新状态。其他情况下,设为 FALSE 以保持原有状态。

Page 28 of 29

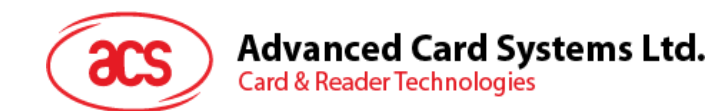

# <span id="page-28-0"></span>附录**B.** 高阶 **API** 返回的错误代码

- ACR122\_ERROR\_NO\_MORE\_HANDLES ((DWORD) 0x20000001L) 句柄无效。 • ACR122\_ERROR\_UNKNOWN\_STATUS ((DWORD) 0x20000002L) 读写器发生未知错误。 • ACR122\_ERROR\_OPERATION\_FAILURE ((DWORD) 0x20000003L) 操作失败。 • ACR122\_ERROR\_OPERATION\_TIMEOUT ((DWORD) 0x20000004L) 操作超时。
- ACR122\_ERROR\_INVALID\_CHECKSUM ((DWORD) 0x20000005L) 校验和计算错误。
- ACR122\_ERROR\_INVALID\_PARAMETER ((DWORD) 0x20000006L) 不正确的参数输入。

MIFARE、MIFARE Classic、和 MIFARE Ultralight 是 NXP B.V.的注册商标,根据授权使用。 Windows 是 Microsoft Corporation 在美国和/或其他国家的注册商标。

Page 29 of 29